# **Fade Stop Sleep**

## v1.0

For iTunes 11+/OS X 10.8+ Find more free AppleScripts and info on writing your own at Doug's AppleScripts for iTunes.

Enter a time within the next twenty-four hours and this stay-open applet will wait in the background until that time and then fade iTunes' sound volume, stop iTunes and then, optionally, put the computer to Sleep.

OS X 10.8 and later only.

This app is free to try full-featured for 10 days. If you like it you can purchase a code for \$1.99 which will unlock the 10 day trial restriction. Launch the app and click "Register..." in its File menu to make an in-app purchase through PayPal.

## **Installation:**

This script is a **Cocoa-AppleScript applet** and can be run by double-clicking its icon in the Finder. However, it is probably best accessed from the iTunes Script menu.

Put AppleScripts in your iTunes "Scripts" folder. This is located in your [user name] / Library / iTunes / folder.

The user Library directory is hidden by default. To make it visible, hold down the Option key on your keyboard and select **Go > Library** from the Finder.

If there is no folder named "Scripts" in the [user name] / Library / iTunes / folder then create one and put the script(s) in it. AppleScripts will then appear in iTunes' Script

menu, and can be activated by selecting by name and clicking. Be sure to also save this Read Me document in a safe and convenient place.

See the online Download FAQ for more info and video on downloading and installing AppleScripts.

## How to use:

Launch the applet. Its **settings window** will appear:

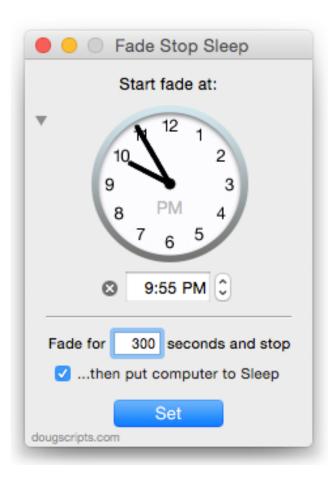

Enter a time at which you want to begin fading iTunes.

- To reset the displayed time to "now" click the "x" button, or select "Reset Time to Now" in the File menu, or press **Command-R**.
- The window can be re-sized to **hide the clockface** by clicking the disclosure triangle.

Enter the number of seconds for the **fade's duration**. Maximum is an hour at 3600 seconds.

Checkmark the checkbox to have the computer go to **Sleep** after iTunes has stopped.

When the settings are assigned, click the **Set** button. The **settings window** will close and the **countdown panel** will appear:

Start 300s fade in 2h 30m 36s

The **countdown panel** displays the countdown seconds to the fade-start time and floats above other apps and the deskptop.

• The **countdown panel** can be **hidden** by clicking its close button (in actuality, this hides the applet).

When the entered time arrives, the applet will incrementally fade iTunes' sound volume to 0 over the duration of the fade time. When the fade has completed, iTunes will stop. If the Sleep option is set, the computer will go to Sleep.

The current settings will be saved between launches and will be displayed the next time the **settings window** appears.

The positions of the windows are saved between launches.

#### Cancel

To stop the countdown, select "Cancel" from the applet's file menu or press Command-. (you will have to make the applet visible and frontmost first). The **countdown window** will disappear and the **settings window** will re-appear.

#### **Caveats**

If iTunes is not playing at the appointed time then the applet will simply quit; in any case, the Sleep setting is always observed.

Other running apps, processes, servers and so on that interact dynamically with iTunes may inhibit the applet's performance.

# **Helpful Links:**

### Information and download link for this script is located at:

http://dougscripts.com/itunes/scripts/ss.php?sp=fadestopsleep

If you have any trouble with this script, please email me.

My name is Doug Adams dougscripts@mac.com

Click on the underlined URL text:

- Doug's AppleScripts for iTunes
- Assign Shortcut Keys to AppleScripts
- Doug's RSS Feed **Recent site news**, **script additions and updates** (add link to your news reader)
- 30 Most Recent RSS Feed **Most recent new and updated scripts** (add link to your news reader)

#### **Version History:**

v1.0 mar 13 2015

- initial release

This doc last updated March 11 2015

This software is released "as-is". By using it or modifying it you agree that its author cannot be held responsible or liable for any tragedies resulting thereof.

AppleScript, iTunes, iPhone, iPad and iPod are registered trademarks of Apple Inc.